## **Apply online in a few easy steps!**

1. Log into myCSUB and view Student Center

2. Under Academics, select "Apply for Graduation" from the drop-down menu

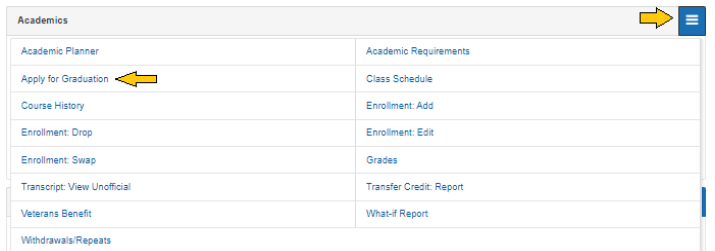

3. Click "Apply for Graduation"

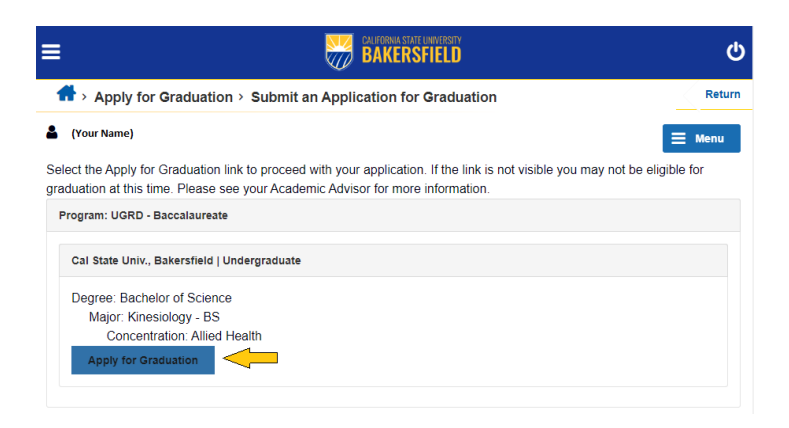

4. Select the expected term of graduation. Click "Continue" (Please visit Graduation webpage for application filing dates.)

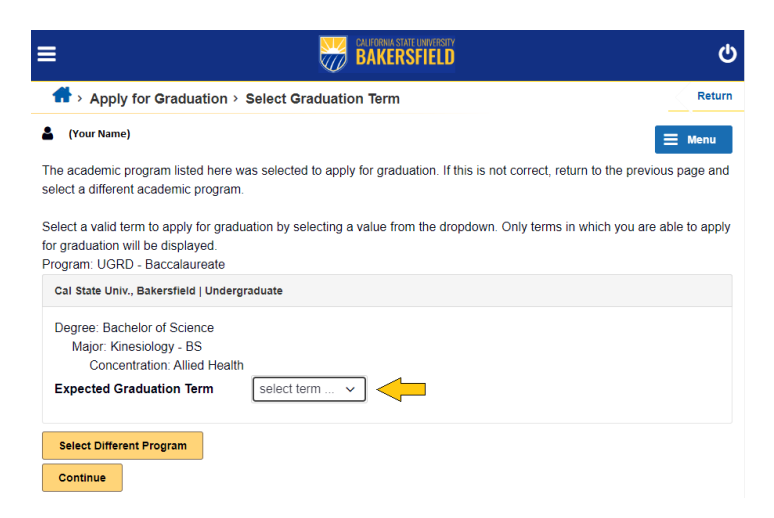

5. Verify Graduation Data. Click "Submit Application"